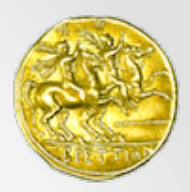

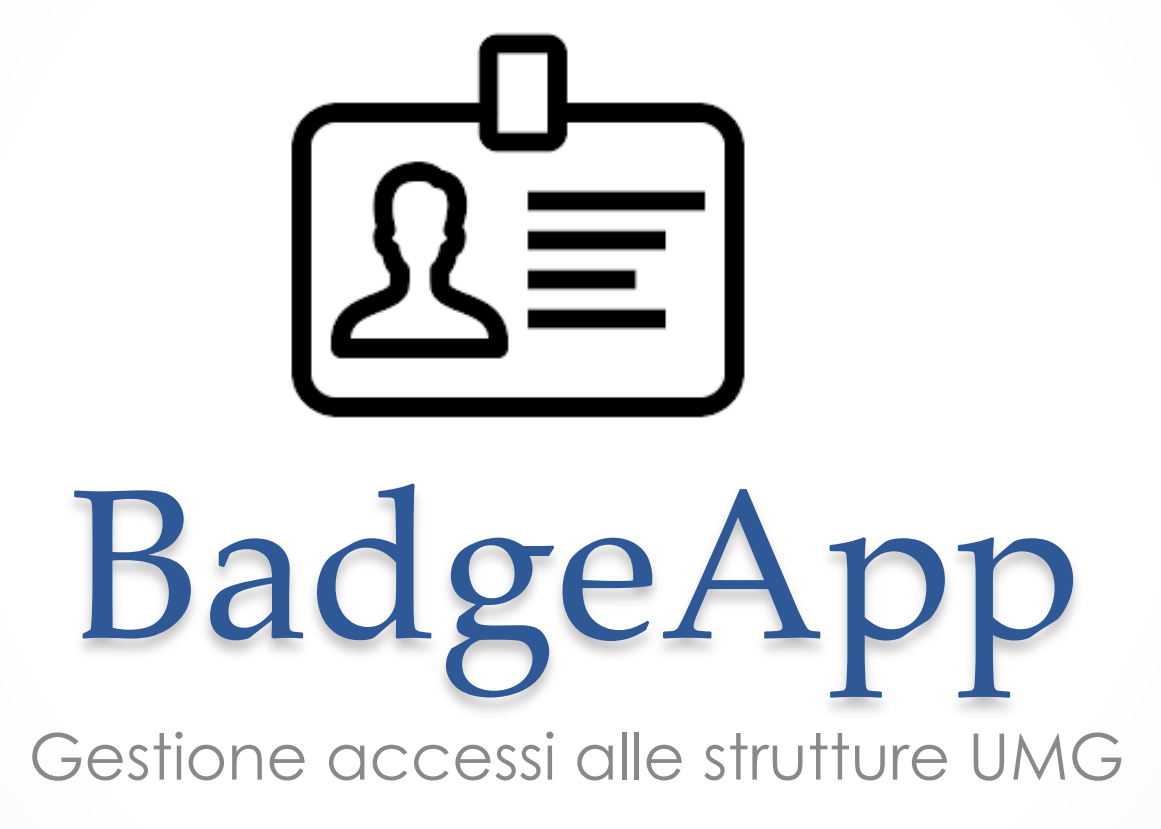

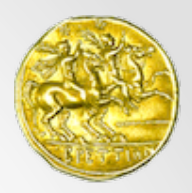

# Accesso

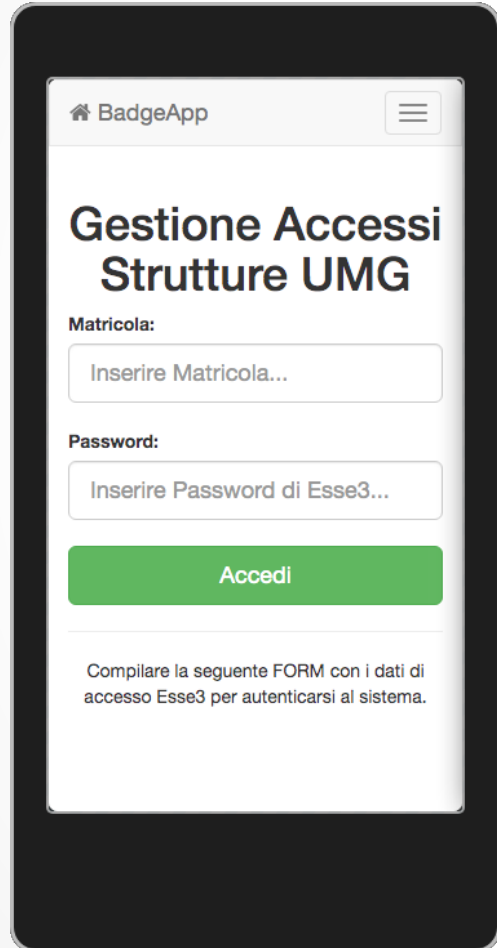

E' possibile accedere all'applicazione con qualsiasi dispositivo connesso ad internet attraverso l'indirizzo **presenze.unicz.it** 

Per l'autenticazione è necessario utilizzare la **MATRICOLA** e la medesima **PASSWORD** utilizzata per accedere al sistema Esse3. 

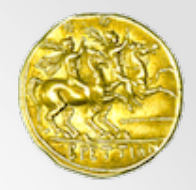

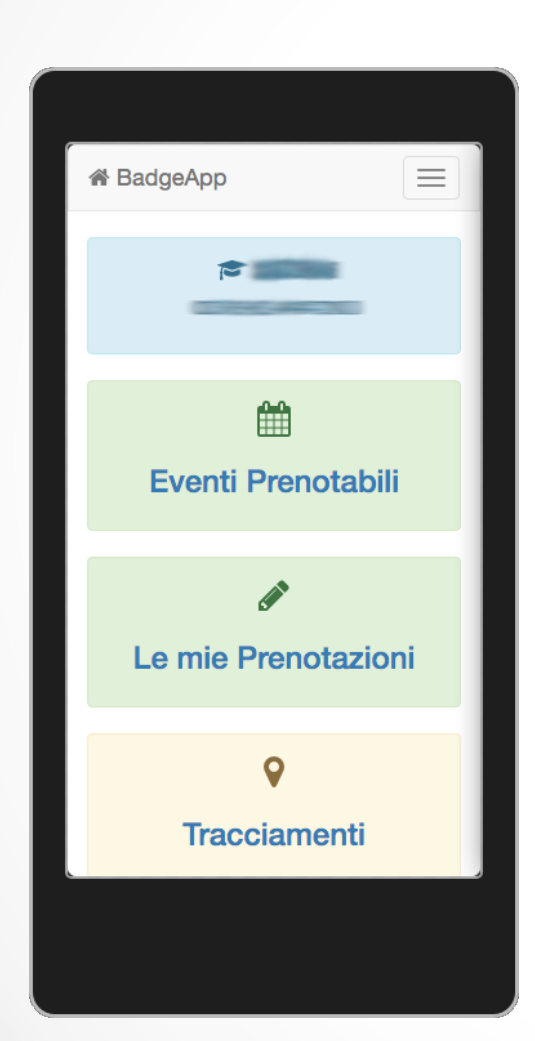

# Home

Dalla HOME è possibile accedere a: 

**Eventi Prenotabili**: elenco degli eventi per cui è possibile prenotare il posto in aula. 

**Le mie Prenotazioni**: elenco delle prenotazioni prima dell'inizio dell'evento. 

**Tracciamenti**: elenco delle prenotazioni e rilevazioni sui varchi per tutti gli eventi UMG già trascorsi. 

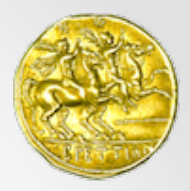

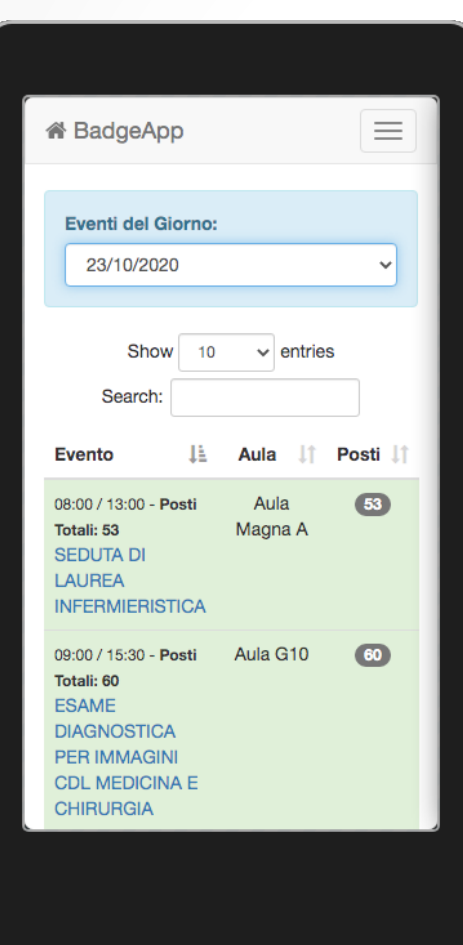

# Eventi

Attraverso la tendina è possibile selezionare la giornata per cui si vogliono visualizzare gli eventi disponibili (max. 7 giorni).

Utilizzando il cerca è possibile filtrare gli eventi disponibili inserendo il nome della materia o del docente. 

Cliccando sul nome dell'evento si accede al dettaglio per la **prenotazione del posto**. 

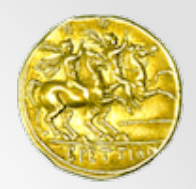

# Dettaglio Evento

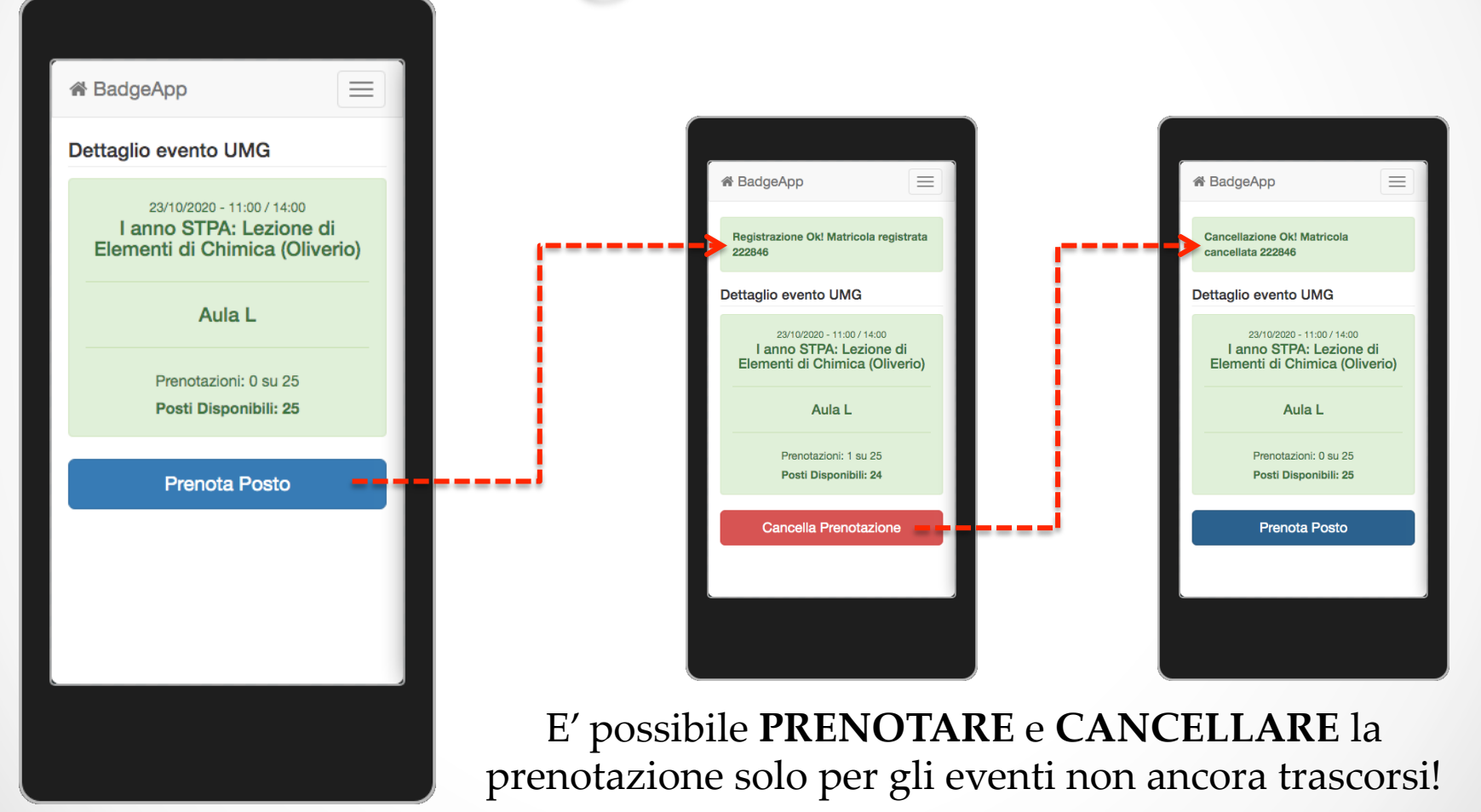

Applicativo sviluppato e gestito dall'Area Sistemi Informatici di Ateneo 

Ŏ

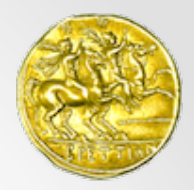

## Prenotazioni

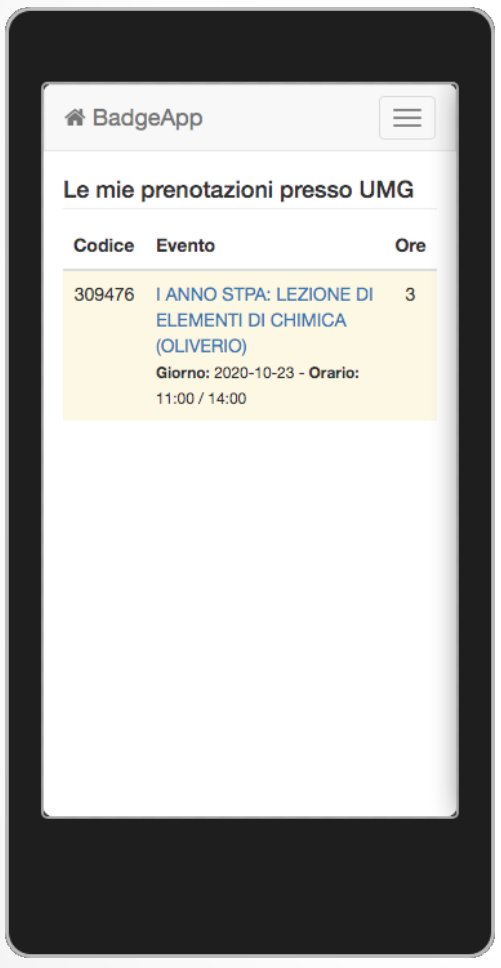

Accesso alle prenotazioni per le quali è possibile disdire la propria presenza in quanto l'evento non è ancora trascorso. 

Cliccando sul testo si accede al dettaglio della prenotazione per visualizzare i dati ed eventualmente cancellare la stessa. 

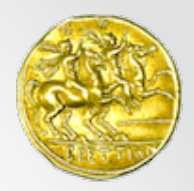

## Tracciamenti

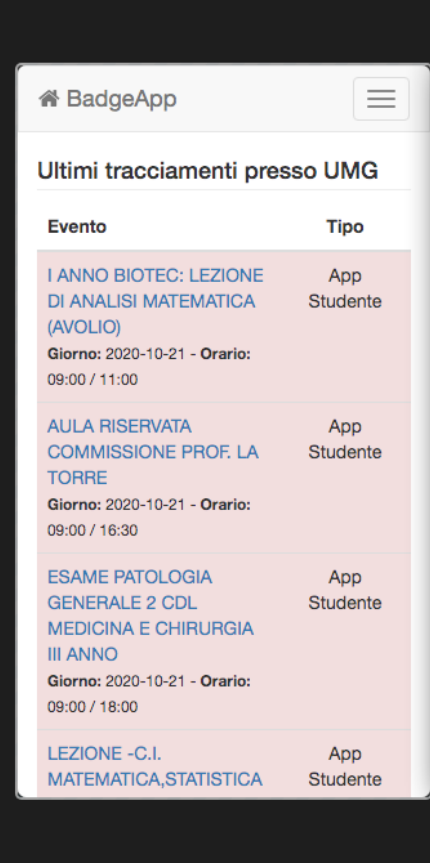

E' possibile visionare le prenotazioni relative agli eventi trascorsi e le rilevazioni effettuate attraverso il sistema dei VARCHI posti all'ingresso delle strutture UMG. 

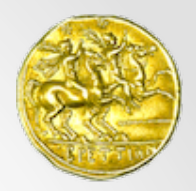

# Informazioni

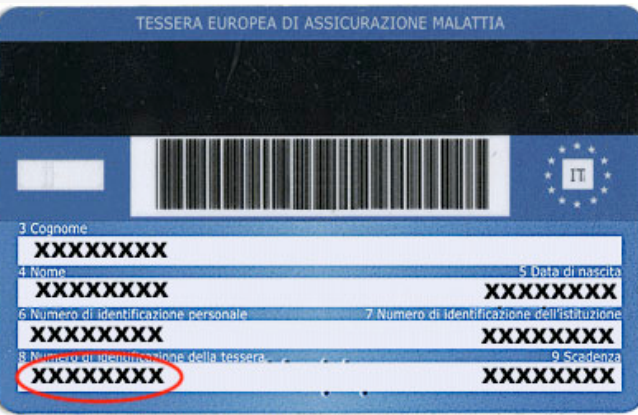

Per accedere alle strutture UMG è necessario effettuare il check-in attraverso i VARCHI presidiati dal personale di vigilanza, presentando la tessera sanitaria per la lettura rapida del codice fiscale.